ログイン

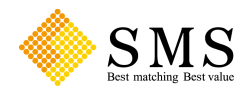

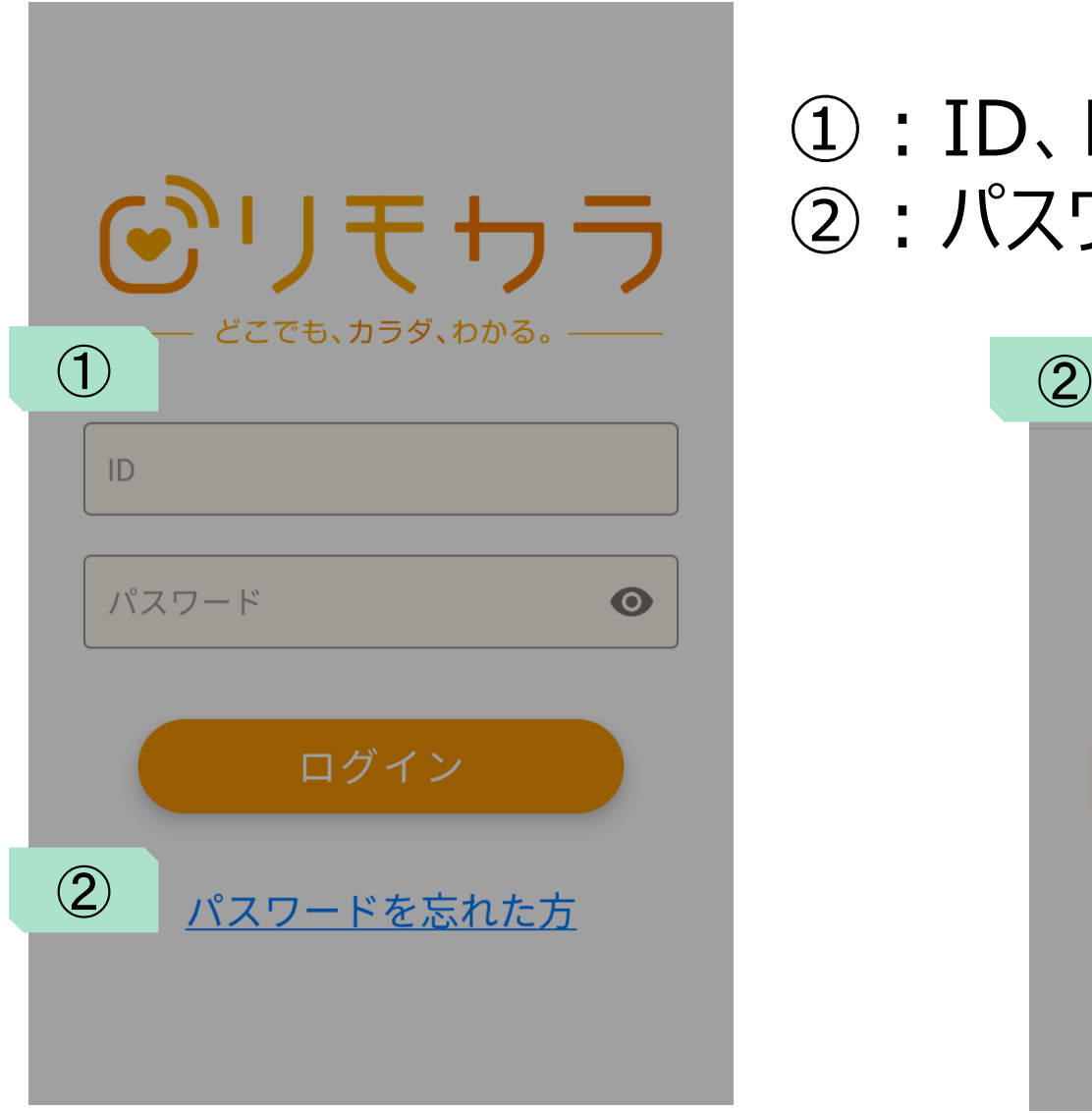

# ①: ID、Pass入力バナー ②: パスワード忘れた場合

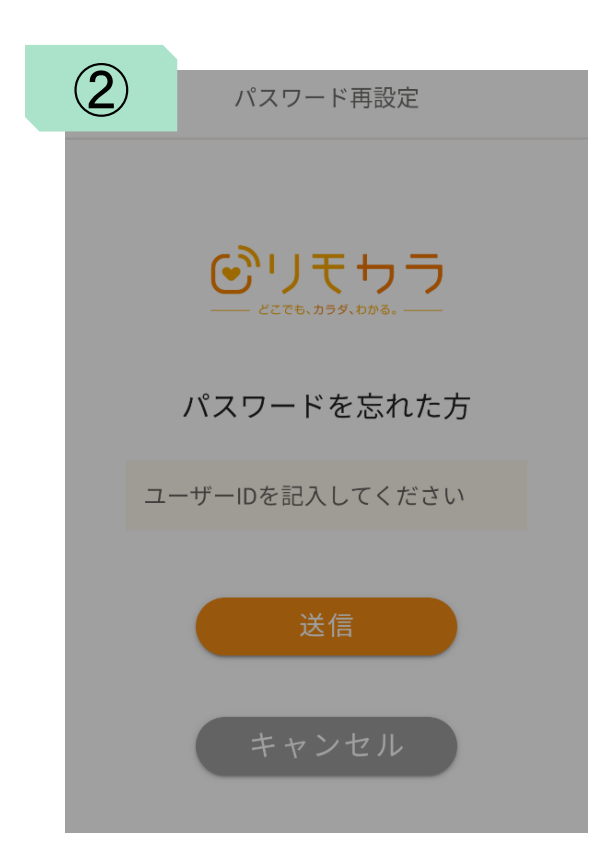

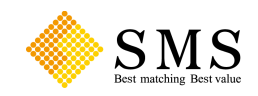

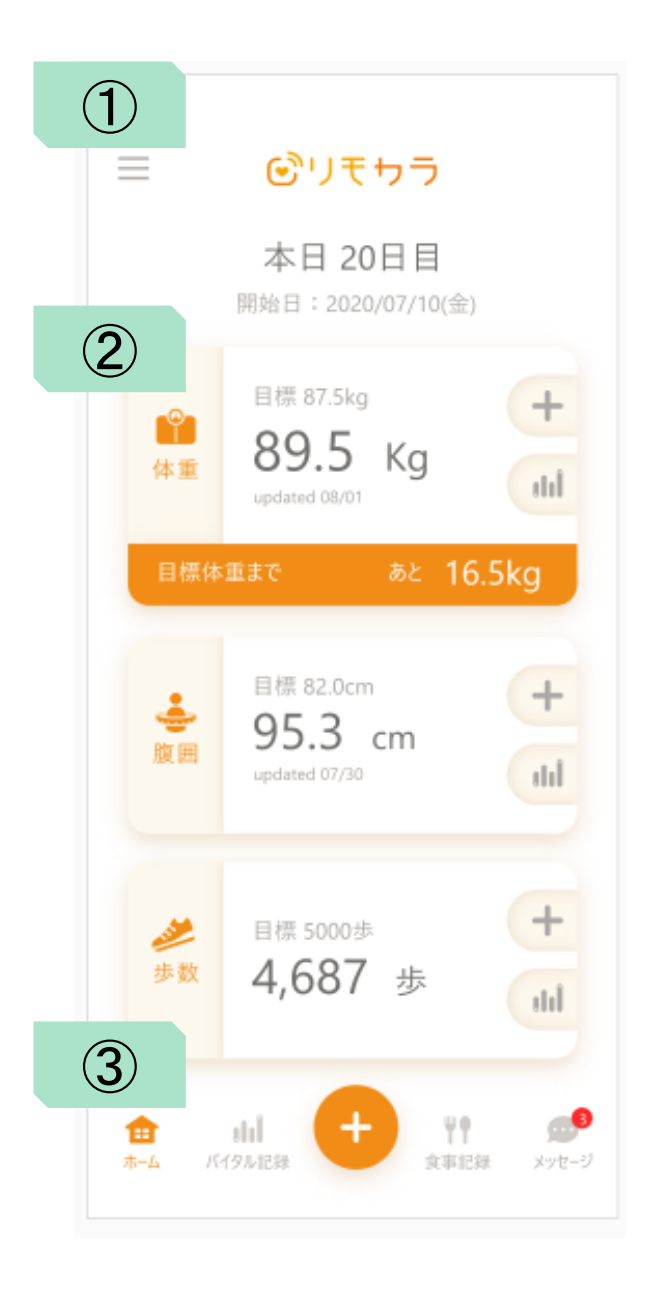

## こちらからすべての機能に アクセスする事が出来ます

ホーム画面(設定メニュー)

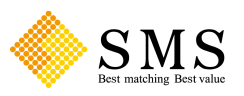

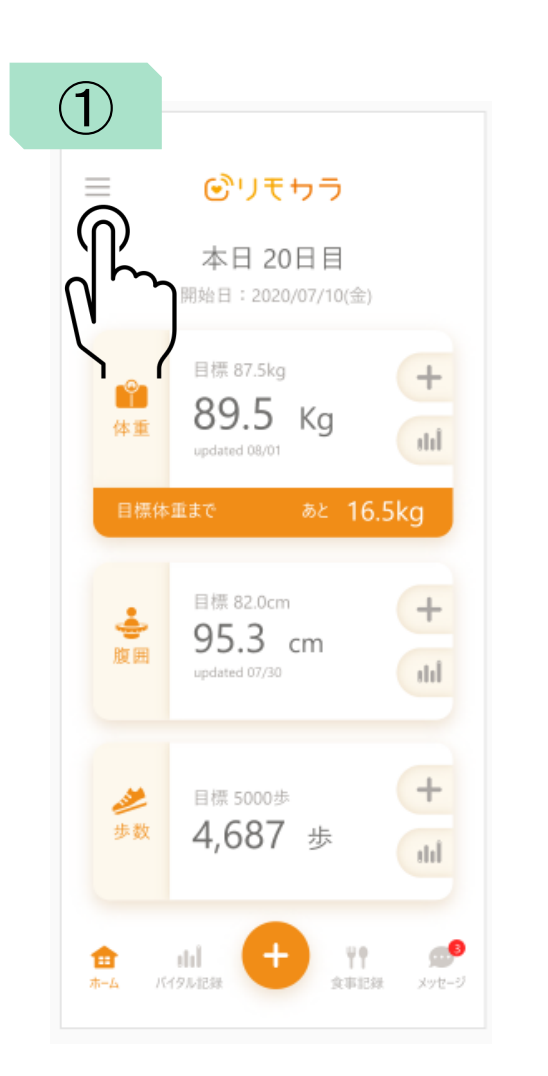

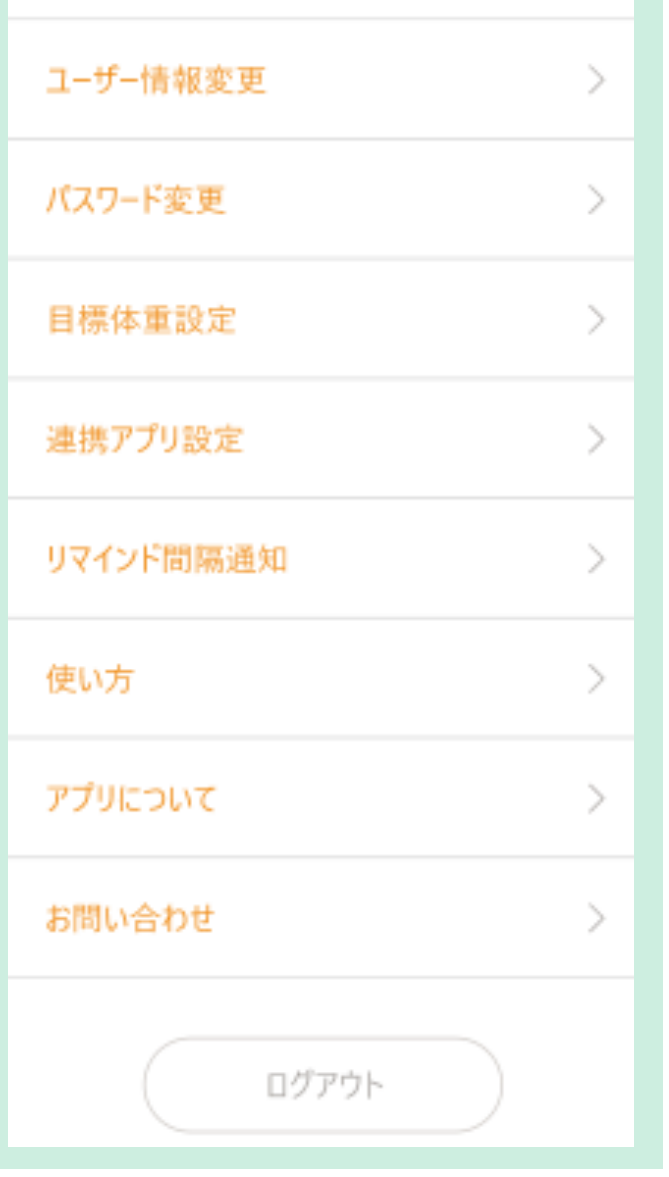

## アプリに関するの各種設定が出来ます

ホーム画面(バイタル記録表示)

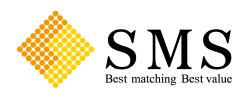

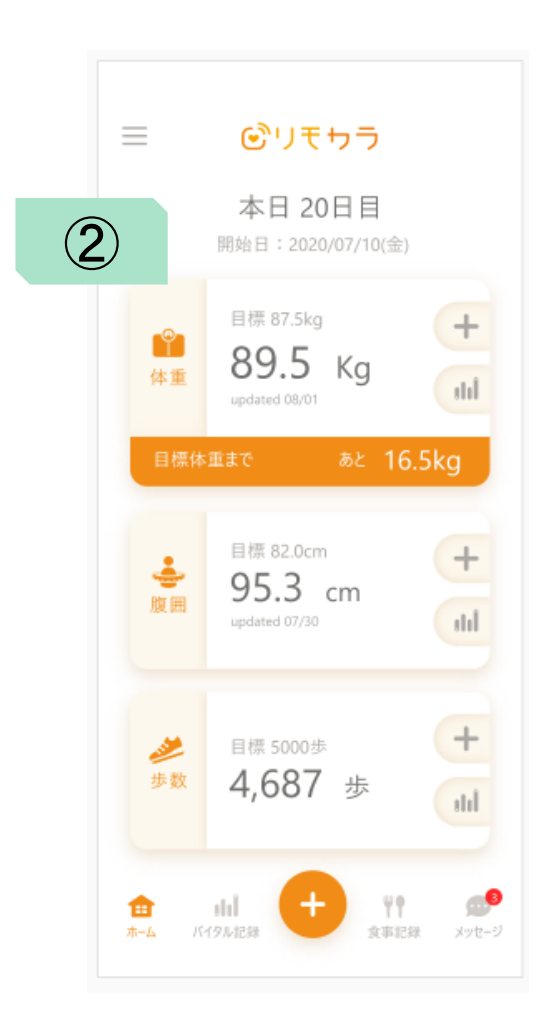

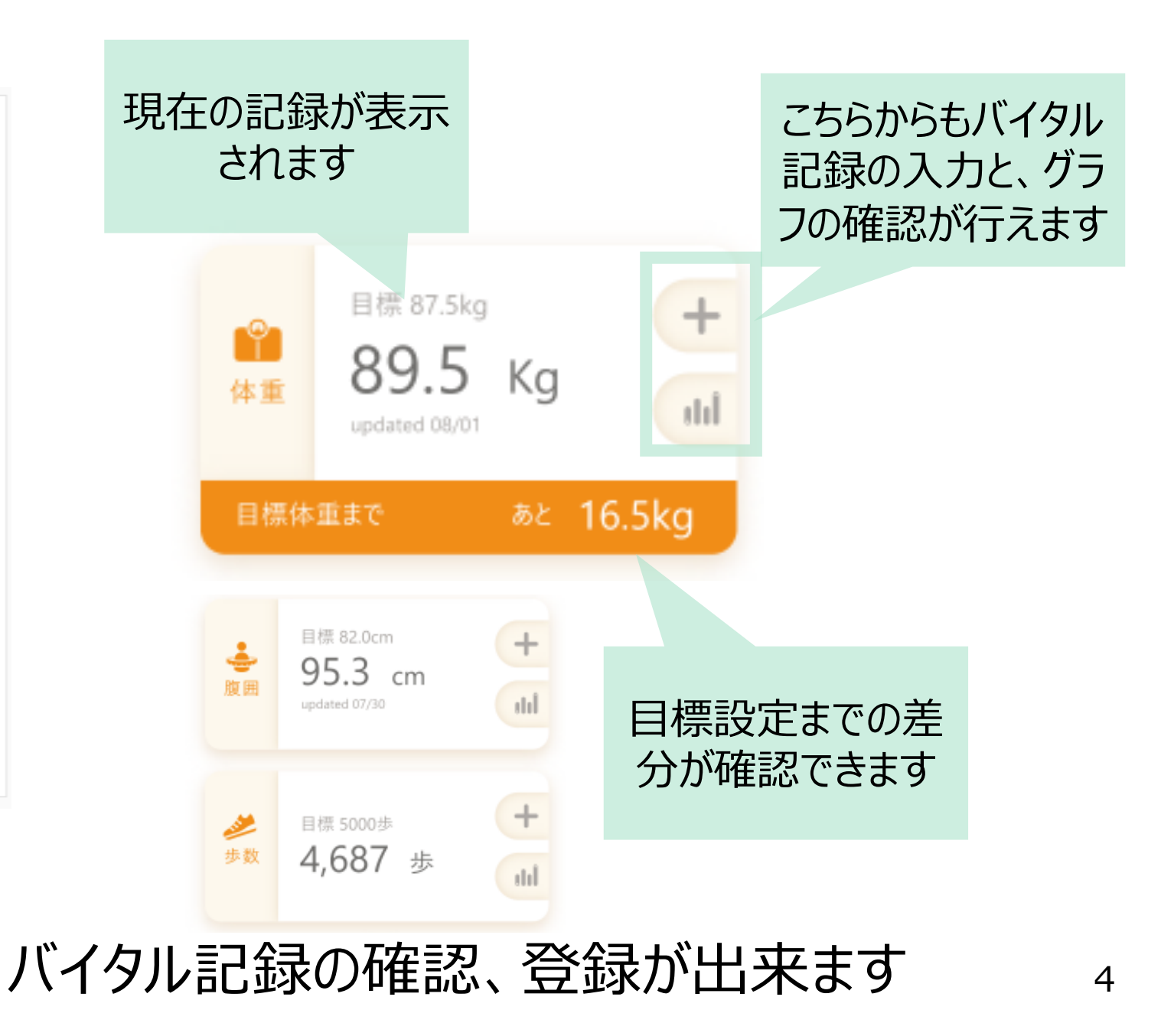

ホーム画面(タブメニュー)

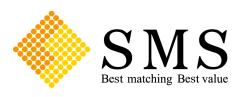

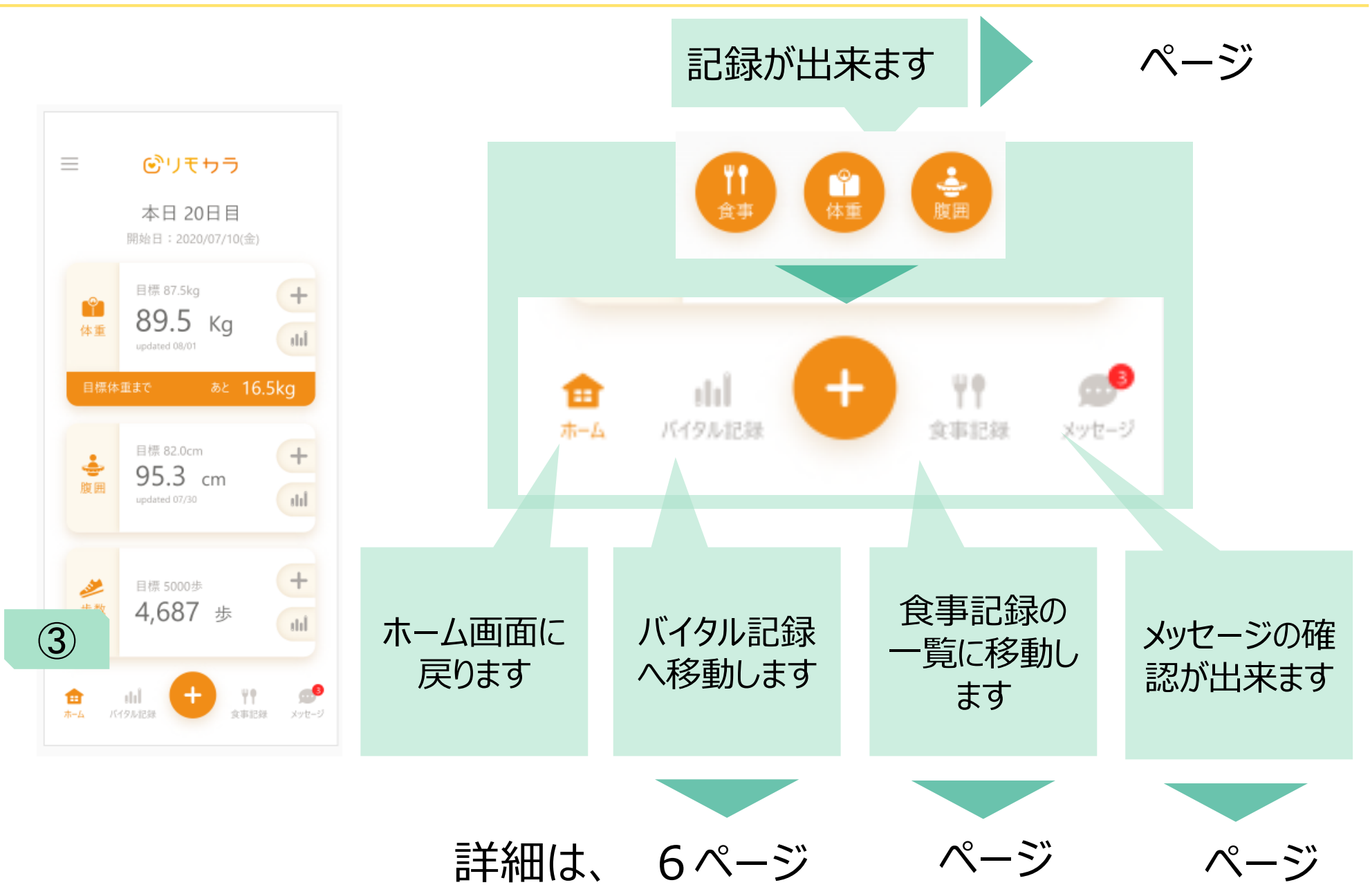

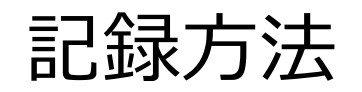

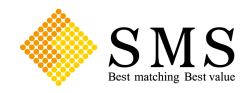

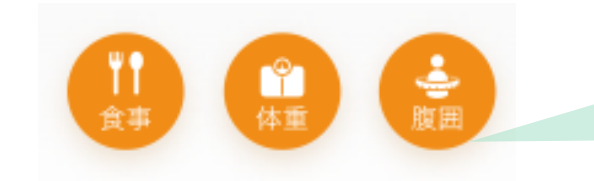

### ボタンを押すと下記の画面が表示されます

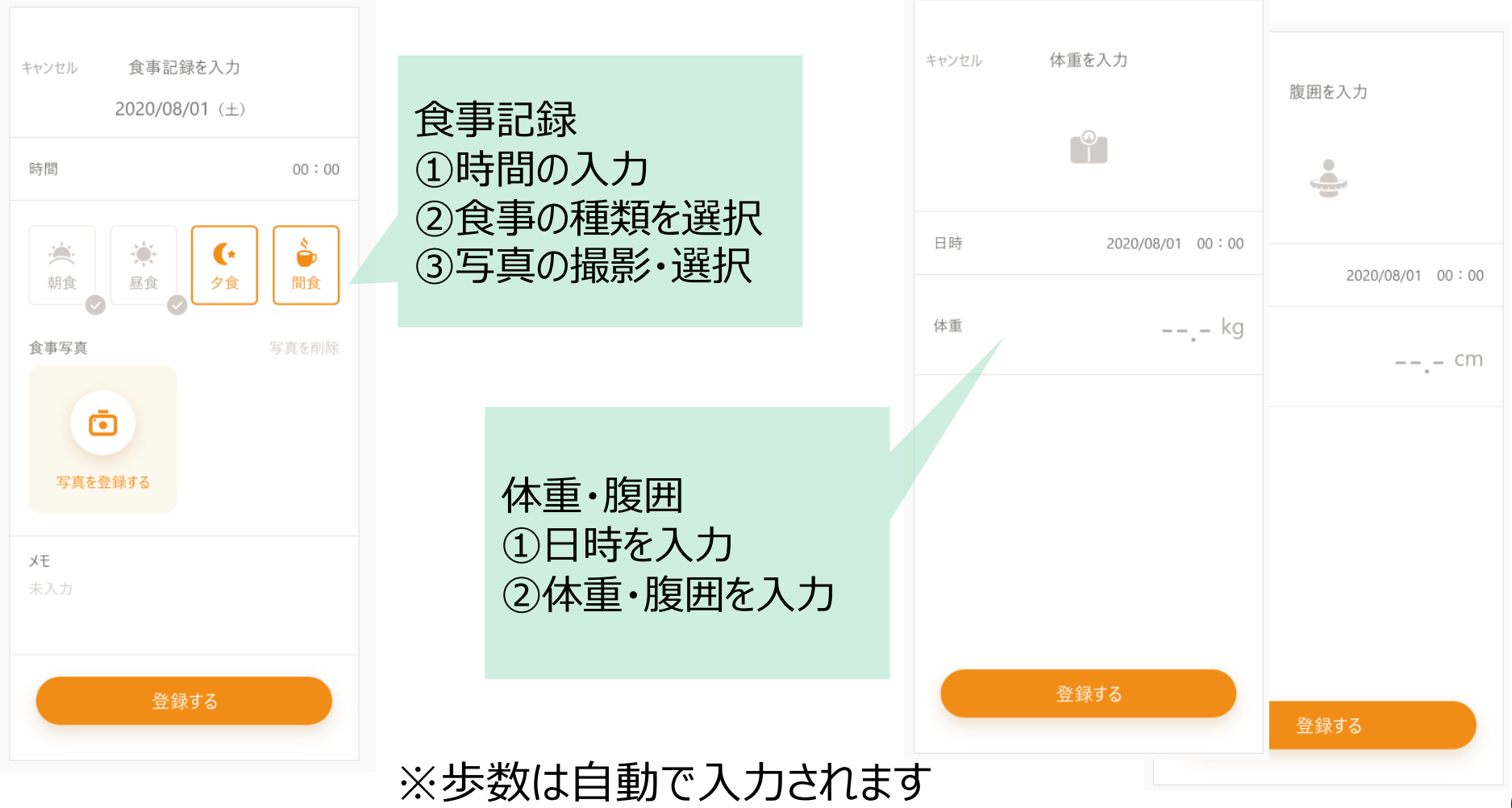

## バイタル記録

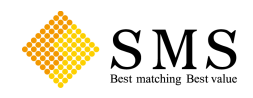

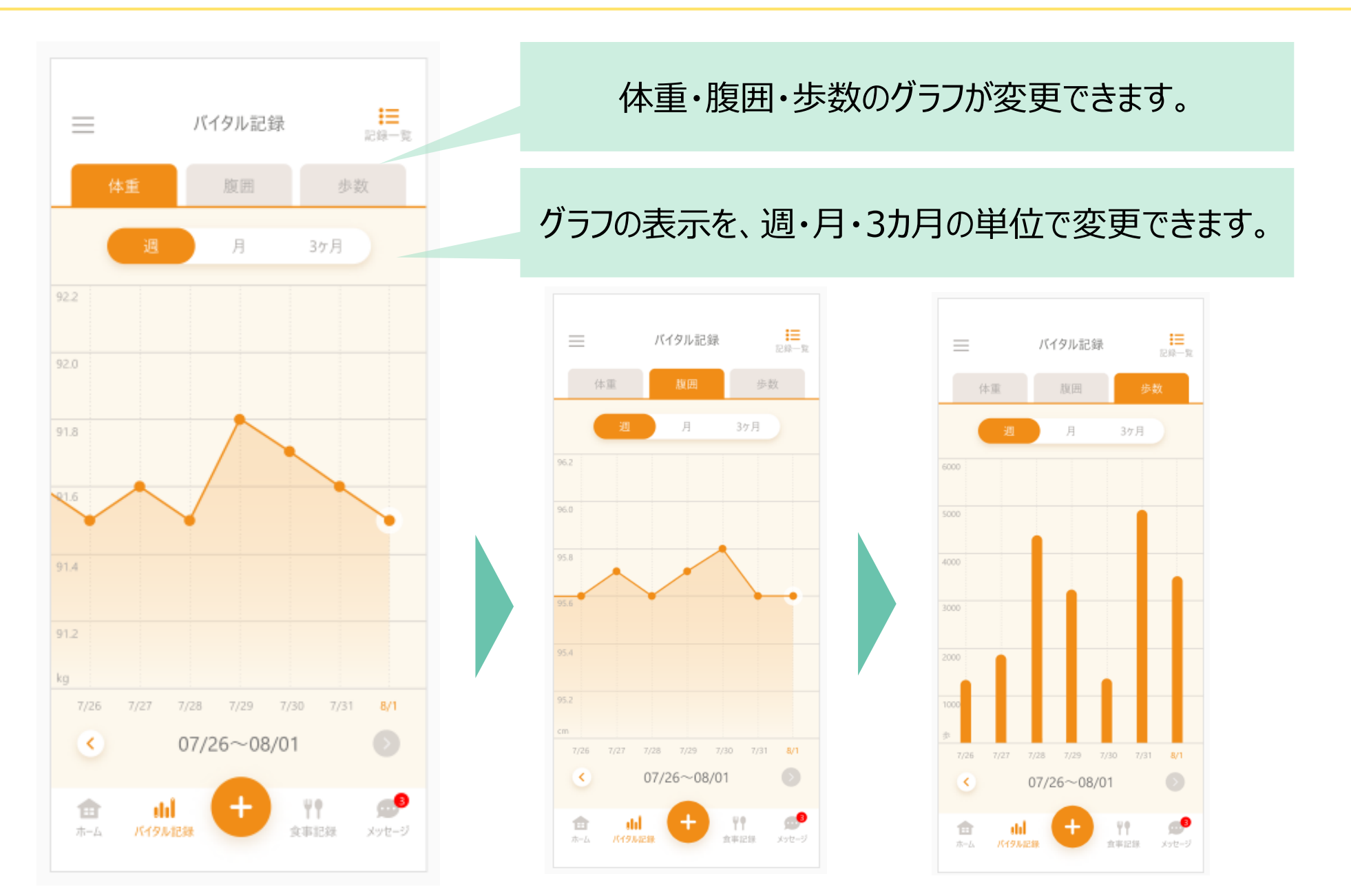

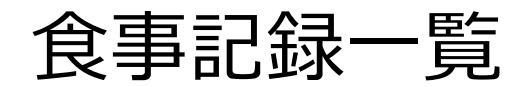

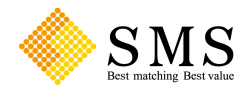

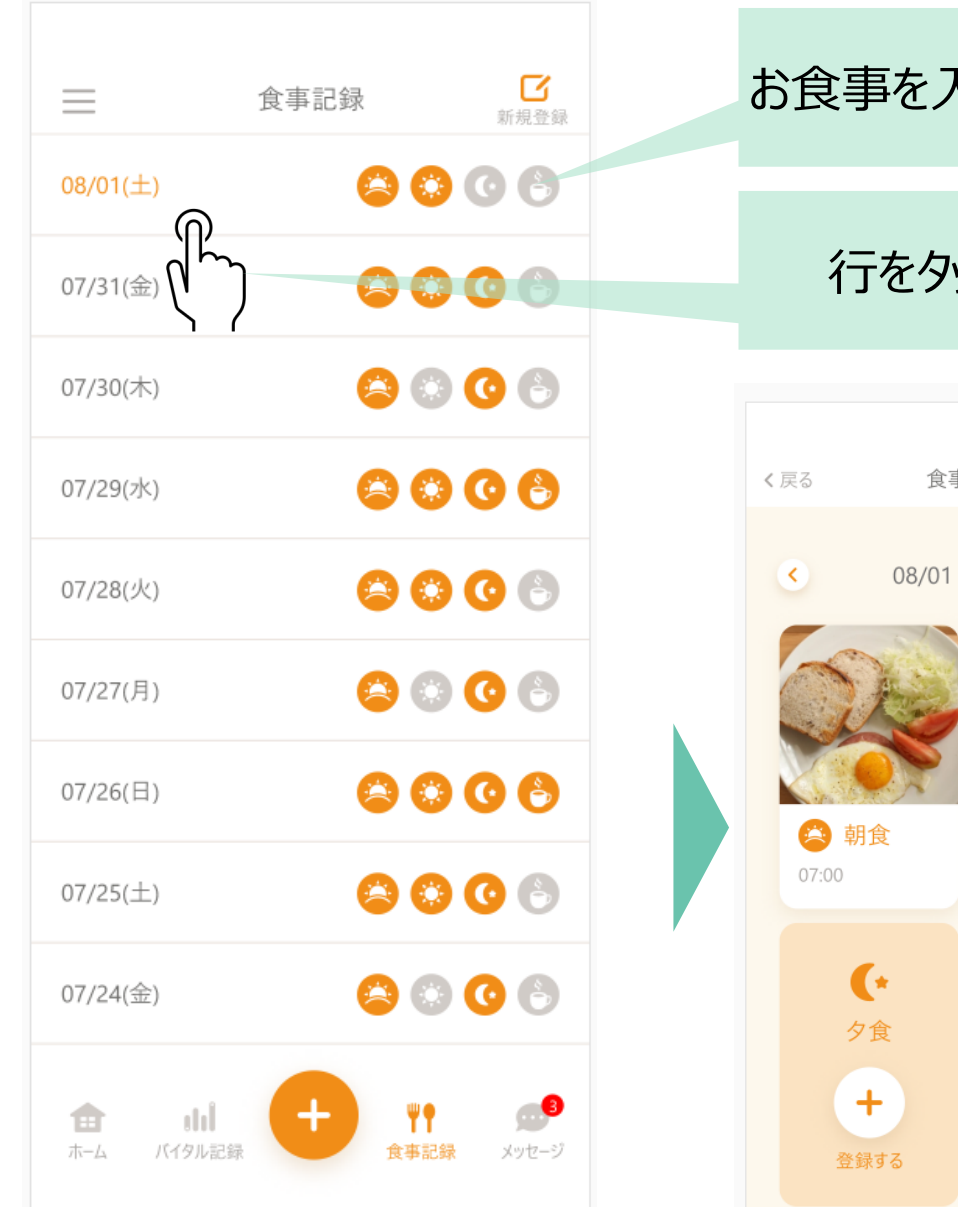

### く力すると、アイコンがオレンジ色に変わります。

### ップすると、その日の詳細が確認できます。

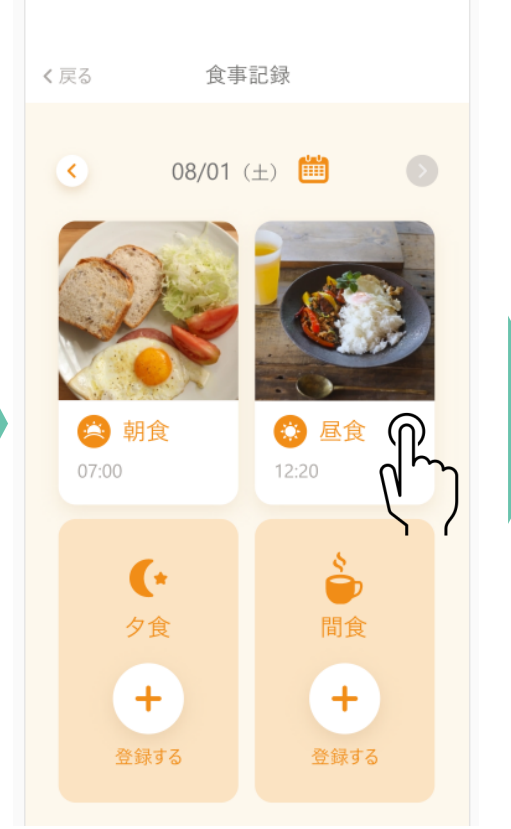

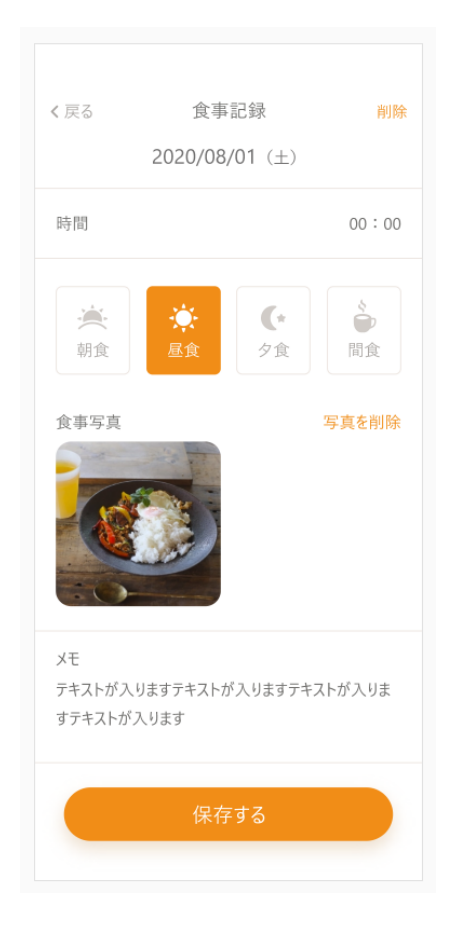

メッセージ画面

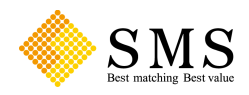

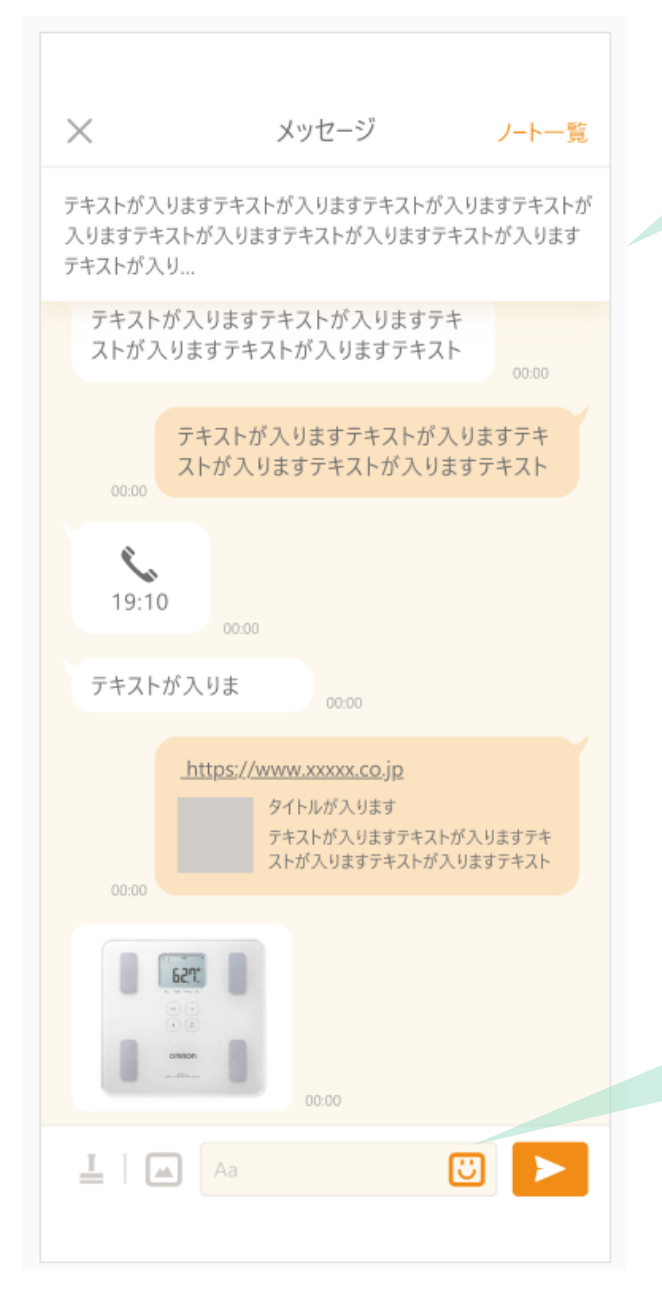

#### 初回面談で決めた行動目標や、 注意頂きたい内容などが表示されます

#### スタンプ機能も用意しています